## **How to enable 48-bit colour scanning on the CanoScan 9900F**

Start ScanGear CS. Ensure ScanGear is running in "Advanced Mode". Select SETTINGS, PREFERENCES, then SCAN.

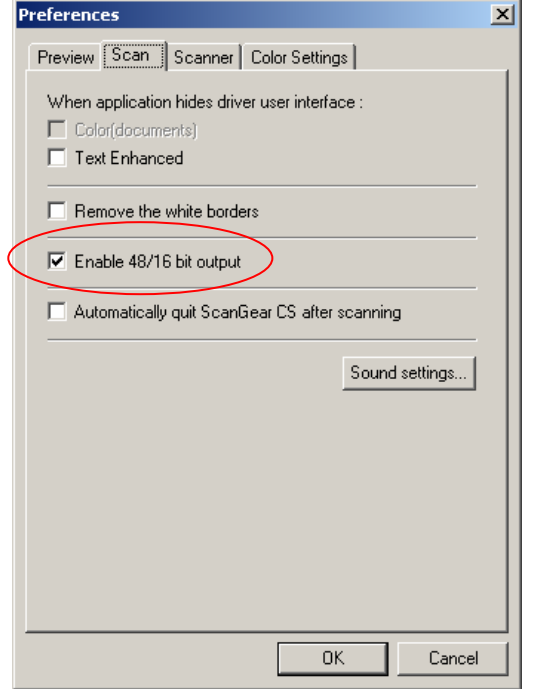

Check "Enable 48/16 bit output".

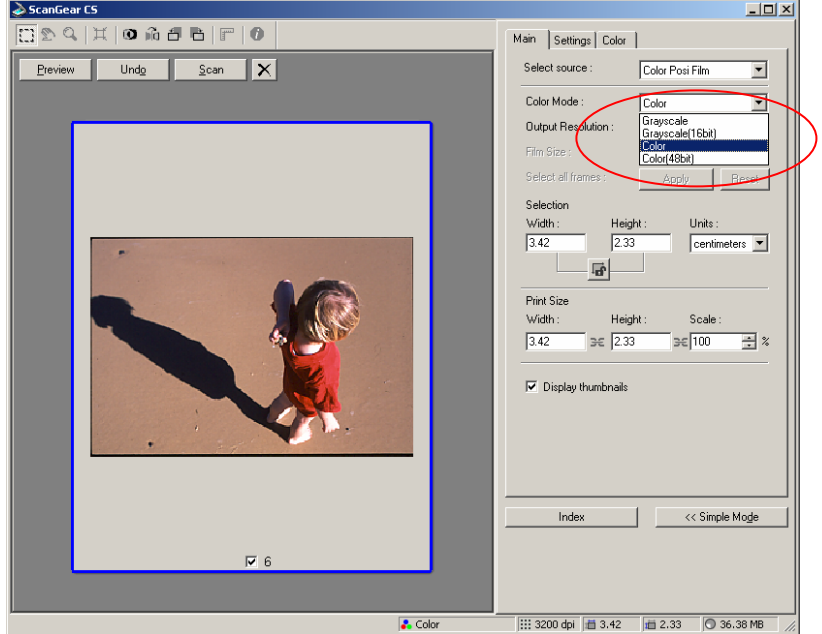

The Color Mode now has a selection to scan "Color(48bit)".